## **[Numeracja dokumentów](https://pomoc.comarch.pl/mobile/pl/cee/20230/index.php/knowledge-base/numeracja-dokumentow/)**

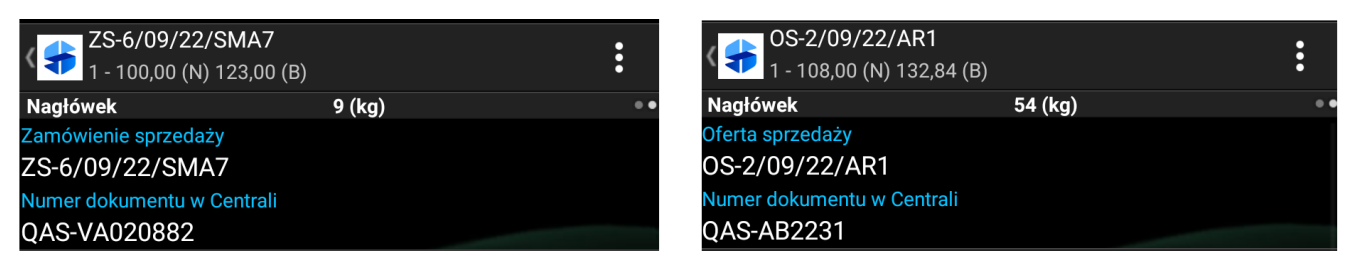

Pole Numer dokumentu w Centrali na dokumentach w Comarch Mobile

Na nagłówkach dokumentów zamówień i ofert sprzedaży wyświetlane jest pole **Numer dokumentu w Centrali**. Podczas wystawiania dokumentów w Comarch Mobile pole pozostaje niewidoczne. Pole pojawia się dla:

- dokumentów historycznych pobranych z centrali,
- dokumentów wystawionych w aplikacji, które zostały zsynchronizowane do centrali, gdzie został im nadany numer, a następnie zostały wyeksportowane za pomocą aplikacji **[Eksport dokumentów sprzedaży]** i zsynchronizowane do Comarch Mobile.

Można wyróżnić następujące scenariusze:

- 1. Dokument wystawiony w Comarch Mobile i niepoddany synchronizacji:
	- W polu *Zamówienie sprzedaży* wyświetlany jest numerator dokumentu z Comarch Mobile.
	- Pole *Numer dokumentu w Centrali* pozostaje niewidoczne.

2. Dokument wystawiony w Comarch Mobile i poddany synchronizacji:

- W polu *Zamówienie sprzedaży* wyświetlany jest numerator dokumentu z Comarch Mobile.
- W polu *Numer dokumentu w Centrali* wyświetlany jest numerator dokumentu z systemu CEE, o ile został wysłany do systemu CEE i pobrany do Comarch Mobile.

3. Dokument wystawiony w systemie CEE, pobrany do Comarch Mobile:

- W polu *Zamówienie sprzedaży* wyświetlany numerator dokumentu z systemu CEE.
- W polu *Numer dokumentu w Centrali* wyświetlany jest numerator dokumentu z systemu CEE.

Numeratory dokumentów w Comarch Mobile są unikalne i są w postaci: **symbol-nr\_dok/miesiąc/rok/seria**, gdzie:

- **symbol** nadawany jest na profilu w Comarch Zarządzanie (link)
- **miesiąc** w formacie *mm*
- **rok** w formacie *yy*
- **seria** nadawana jest na użytkowniku w Comarch Mobile Zarządzanie (link)

Przykładowy numerator dokumentu wystawionego w aplikacji Comarch Mobile: **ZS-1/03/22/JSS**.